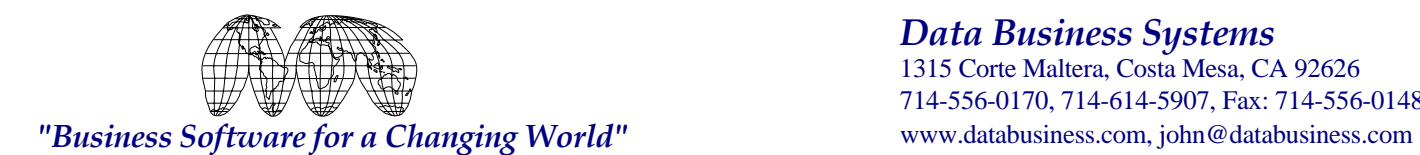

# **Secure Workstation & File Server Installation**

Carefully unpack the contents and inspect each piece to make certain no damage has occurred during shipping. In the event of any damages, immediately contact the carrier and alert your sales person. **Note: Follow the manufacturer's instructions for setting up your HP LaserJet printer.** 

After removing all contents, set the Signature Series Secure Workstation on your desk or table. Place the LCD Display on top of the workstation. Position the Keyboard up against the workstation then finally plug in all cables as described below.

#### **QUICK INSTALLATION OVERVIEW**

Overview of local peripheral port connections for Workstations: See special instructions for file servers PRINTER: HP LaserJet Printer

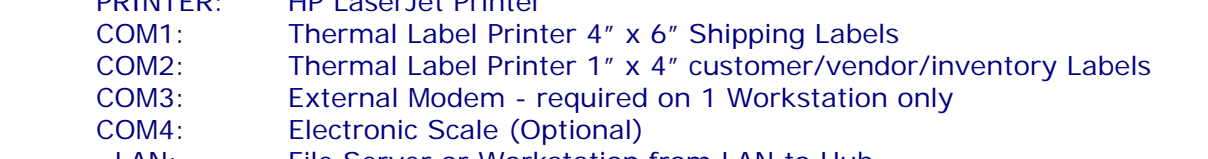

LAN: File Server or Workstation from LAN to Hub

#### **STARTUP PROCEEDURE for FILE SERVER, DISKLESS, & STANDALONE WORKSTATIONS**  Plug the system power cable into the back of the workstation.

Plug the keyboard cable into the port marked **KEYBOARD** in the back of the Workstation or File Server.

Plug the LCD video display cable into the back of the LCD display and the other end to the port marked **MONITOR** into the back of the workstation. If equipped, plug the network cable into the back of the workstation marked **LAN**. Plug both system & monitor power cords into the battery backup system. Plug the battery backup system into the wall. **Note: make certain the wall power has an adequate ground and neutral or System Failures Will Occur! Check with an electrician if in doubt.**

## **STANDALONE WORKSTATION SETUP (in addition to the above)**

Plug the HP LaserJet printer data cable (not the power cable) into the back or side of the printer, with the other end connecting to the Workstation port marked **PRINTER**.

Plug the Thermal Label printer data cable (not the power cable) into the back of the printer, with the other end connecting to the Workstation port marked **COM1**.

Connect the power cables into each printer with the other end plugged into the wall. (Do Not Plug Any Printers Into the battery backup/ power-surge System).

Press the Momentary Power/Reset button located on the back left side of the Workstation. In a moment you should hear a short beep and see the boot-up procedure occurring on the screen. To power down, simply press the same switch again after the screen is in back to the Main-Menu.

#### **SERVER SETUP**

Connect a network cable into the port marked LAN with the other end plugged into a network hub. Follow the same installation procedure as the standalone Workstation.

After a few moments, you should see a screen displaying 8 boxes with 3 active printers listed as: **0: LPT1 Waiting for job 1: LPT2 Waiting for job 2: LPT3 Waiting for job** 

## **DISKLESS WORKSTATION SETUP**

Connect a network cable into the port marked LAN on the back of the workstation, with the other end going to the network hub. Follow the same procedure as the Standalone Workstation Setup.

## **OPTIONAL SCALE INSTALLATION**

Plug the Scale's data cable into **COM4**, with the power cable plugged into the battery backup system